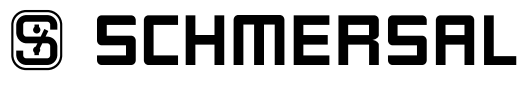

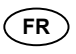

**FR** Mode d'emploi . . . . . . . . . . . . . . . . . pages 1 à 10 **Origina** 

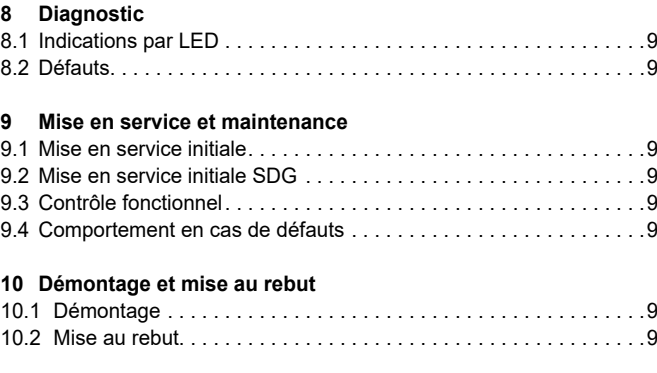

**SDG**

### **11 [Déclaration UE de conformité](#page-9-0)**

## **1. A propos de ce document**

#### **1.1 Fonction**

Le présent mode d'emploi contient les informations nécessaires au montage, à la mise en service, au fonctionnement sûr ainsi qu'au démontage de l'appareil. Il est important de conserver ce mode d'emploi comme partie intégrante du produit, accessible et lisible à tout moment.

#### **1.2 Groupe cible: personnel spécialisé autorisé**

Uniquement du personnel qualifié, spécialisé et habilité par l'exploitant de l'installation est autorisé à effectuer les instructions de ce mode d'emploi.

N'installez et ne mettez en service l'appareil que si vous avez lu et compris le mode d'emploi et si vous êtes familiarisé avec les prescriptions en vigueur en matière de la sécurité du travail et de la prévention des accidents.

Le choix, le montage et l'intégration correcte des appareils dans les circuits de contrôle - commande relèvent de la compétence du fabricant de la machine. Pour faire ainsi, il doit avoir une connaissance approfondie des lois et normes applicables en vigueur.

# **1.3 Symboles utilisés Contract Contract**

Т

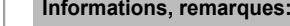

En suivant ce symbole, vous trouverez des informations complémentaires très utiles.

**Attention:** Le non-respect de cette recommandation peut entraîner des pannes ou des défauts de fonctionnement. **Avertissement:** Le non-respect de cette consigne peut entraîner des blessures physiques et des dommages à la machine.

#### **1.4 Définition de l'application**

La gamme de produits Schmersal n'est pas destinée aux particuliers

L'appareil ne doit être utilisé que dans les dispositions suivantes ou pour les applications autorisées par le fabricant. Le champ d'application est détaillé dans le chapitre "Description du produit".

# **1.5 Consignes de sécurité générales**

Les consignes de sécurité de ce mode d'emploi, les standards d'installation spécifiques du pays concerné ainsi que les dispositions de sécurité et les règles de prévention d'accidents sont à observer.

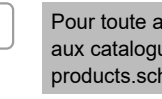

Pour toute autre information technique, veuillez vous référer aux catalogues Schmersal ou à notre catalogue en ligne products.schmersal.com.

# **Table des matières**

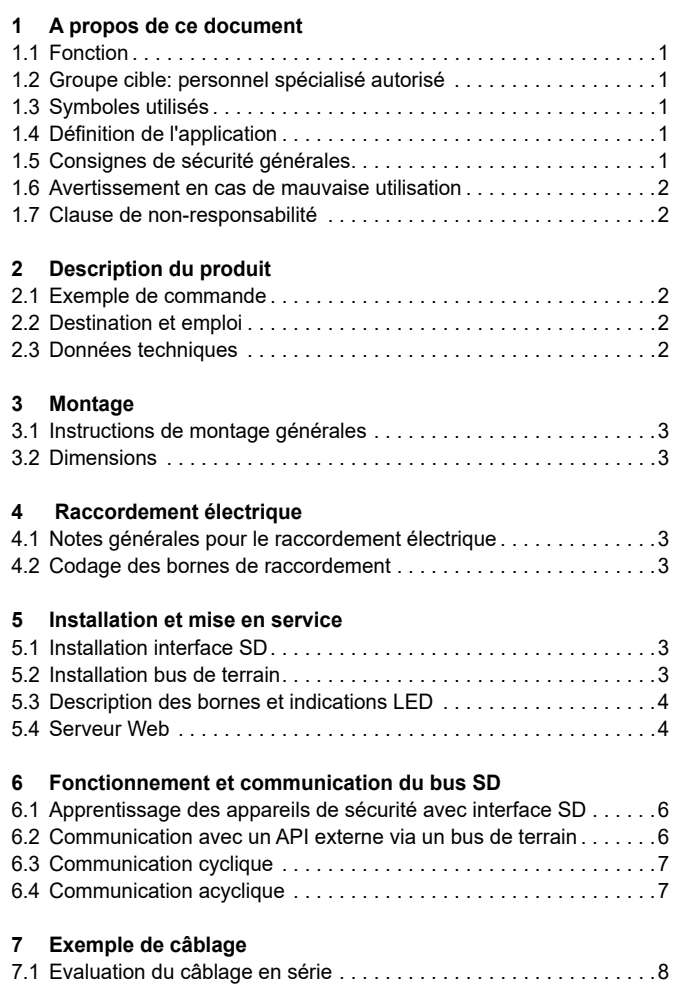

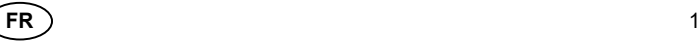

Т

<span id="page-1-0"></span>Les caractéristiques et recommandations figurant dans ce document sont exclusivement données à titre d'information et sans engagement contractuel de notre part.

Aucun risque résiduel affectant la sécurité n'est connu, si les consignes de sécurité, les instructions de montage, de mise en service, de fonctionnement et d'entretien de ce mode d'emploi ont été respectés.

# **1.6 Avertissement en cas de mauvaise utilisation**

En cas d'emploi non-conforme ou non-approprié ou en cas de manipulations frauduleuses, l'utilisation de l'appareil est susceptible d'entraîner des risques pour l'homme ou des dégâts matériels.

### **1.7 Clause de non-responsabilité**

Nous déclinons toute responsabilité en cas de montage erroné ou de non-observation des instructions de ce mode d'emploi. Nous déclinons également les dommages en cas d'utilisation de pièces détachées ou d'accessoires non-autorisées par le fabricant.

Pour des raisons de sécurité, il est strictement interdit de transformer ou modifier un dispositif de sécurité de sa propre initiative. Le fabricant ne peut être tenu responsable des dommages qui en découleraient.

### **2. Description du produit**

### **2.1 Exemple de commande**

Ce mode d'emploi est valable pour les variantes suivantes:

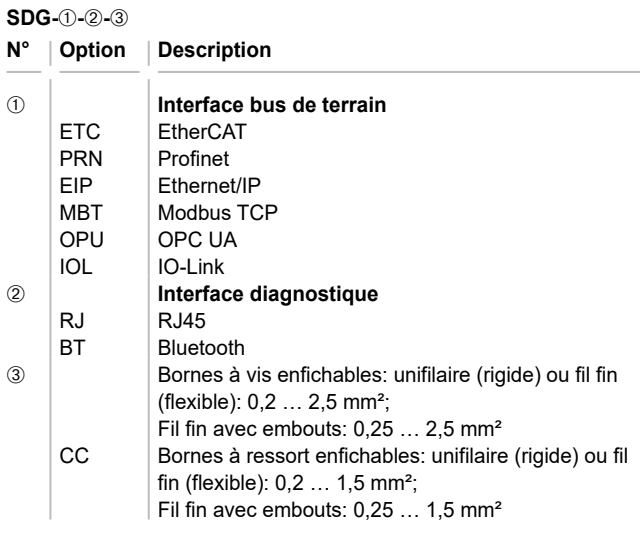

#### **2.2 Destination et emploi**

La passerelle bus de terrain SDG est utilisée en liaison avec les capteurs, interverrouillages de sécurité et boîtiers de commande avec diagnostic sériel SD Ces appareils disposent d'une entrée / sortie sérielle à la place de la sortie diagnostique traditionnelle. Lorsque des appareils avec bus SD intégré sont interconnectés, les sorties de sécurité et les entrées / sorties diagnostiques sont mises en série.

Ainsi, max. 31 appareils de gammes de produits identiques ou différentes peuvent être connectés en série. Pour le traitement du signal, le fil du diagnostic sériel est raccordé à la passerelle bus de terrain décrite dans ce document. La passerelle convertit les informations diagnostiques du bus sériel SD vers le bus de terrain. La passerelle est intégrée ensuite comme esclave dans le bus de terrain existant. Ainsi, les signaux diagnostiques des appareils SD connectés peuvent être évalués via le maître du bus de terrain dans le système contrôle-commande. Il est possible de lire les états des appareils connectés, mais aussi d'envoyer des commandes, p.ex. de déverrouillage d'un interverrouillage de sécurité. Des informations diagnostiques individuelles (états ou défauts) de chaque appareil sont automatiquement transmises vers l'API connecté

La passerelle bus de terrain ne réalise aucune fonction de sécurité. L'interface de sécurité des appareils connectés doit être réalisé séparément.

i

L'appareil est conforme à l'EN 61131-2 paragraphe 5.11, 7.8.2 et 8.3 ainsi qu' au CEI 61131-2 clauses 8.2.1, 8.3, 7.2 et 7.3.

# **2.3 Données techniques**

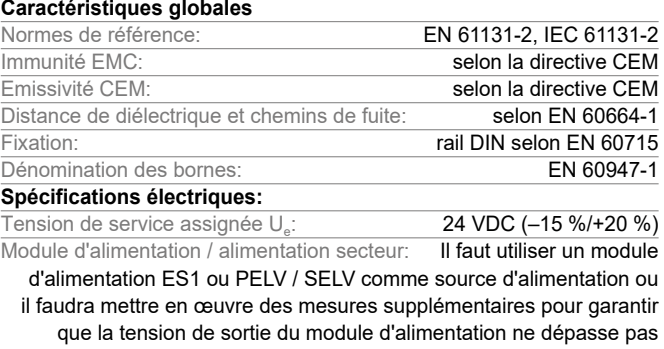

les 60 V en cas de défaut. L'alimentation secteur doit être adaptée au fusible de l'appareil (caractéristique / intégrale de fusion) de sorte que le déclenchement soit garanti.

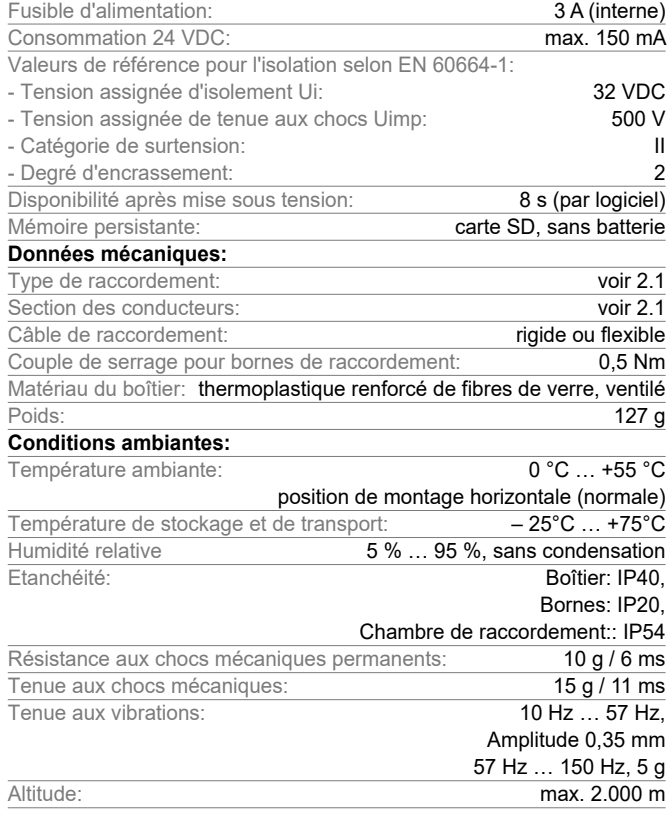

ւ(<mark>Պ)</mark>տ

f.

All connected wires need to be rated at 65 °C minimum. Only use copper conductors. The product shall be provided with an enclosure suitable for the end use application. IP rating was not evaluated by UL.

Vous trouverez les composants des logiciels de tierces parties utilisés et leurs conditions de licence sur products.schmersal.com

# <span id="page-2-0"></span>**Mode d' emploi Passerelle bus de terrain pour diagnostic sériel SD**

# **3. Montage**

**3.1 Instructions de montage générales** Les modules se fixent sur des rails DIN standards selon EN 60715.

Accrocher le côté supérieur du boîtier dans le rail DIN et encliqueter la partie basse.

### **3.2 Dimensions**

Dimensions du boitier (H/L/P): 98 × 22,5 × 115 mm

## **4. Raccordement électrique**

### **4.1 Notes générales pour le raccordement électrique**

- Le raccordement électrique est à effectuer uniquement hors tension par du personnel compétent et qualifié.
- 

Ť

En cas d'installation d'une nouvelle alimentation ou de son remplacement, retirer le connecteur du niveau de sortie et vérifier le raccordement correct de l'alimentation (A1).

Ne toucher les composants qu' après le déchargement préalable

Pour éviter des interférences CEM, les conditions ambiantes et opérationnelles physiques à l'endroit de montage de l'appareil doivent être compatibles avec les dispositions prévues dans la section "Compatibilité électromagnétique (CEM)" de la norme EN 60204-1.

Le SDG ainsi que tous les esclaves SD doivent être raccordés à la même alimentation électrique 24 VDC.

L'alimentation en tension alternative peut endommager l'appareil.

En cas d'inversion de la polarité de la tension d'alimentation, l'appareil ne peut pas être utilisé.

Lorsque la tension d'alimentation est coupée et rétablie, tous les services redémarrent.

Si la tension d'alimentation est inférieure à 19,2 V, l'appareil s'éteint. Si la tension d'alimentation est supérieure à 30 V, l'appareil peut être endommagé.

La durée de coupure max.de la tension d'alimentation s'élève à 10 ms.

## **Longueur x du fil dénudé**

- aux bornes à vis: 7 mm
- aux bornes à ressort du type s ou f: 10 mm

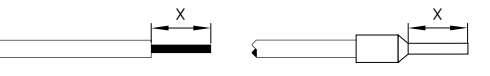

L'interface SD est câblé avec des câbles de commande standards. La capacité d'un câble de raccordement d'une longueur max. de 200 m de l'interface SD à la passerelle bus de terrain ne devrait pas dépasser les 60 nF. Les câbles standards du type LiYY ou H05VV-F avec une section de 0,25 mm² à 1,5 mm² (AWG16 – AWG24) d'une longueur de 200 m ont une capacité d'environ 30 … 45 nF.

Pour l'affectation des bornes de connexion, voir le paragraphe [5.3](#page-3-1).

**4.2 Codage des bornes de raccordement**

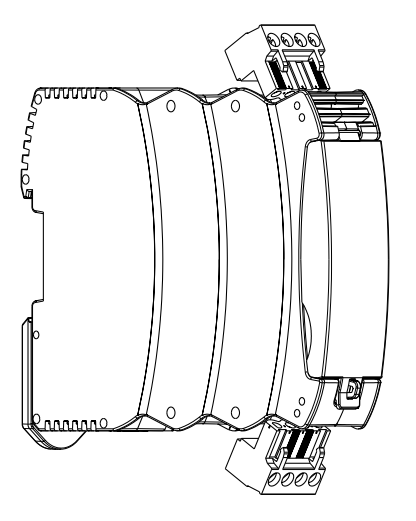

# **5. Installation et mise en service**

# **5.1 Installation interface SD**

Les capteurs et interverrouillages de sécurité électroniques doivent être connectés selon les spécifications techniques des appareils respectifs. Une connexion en série des canaux de sécurité et des canaux diagnostiques est réalisé.

A cet effet, le fil du diagnostic sériel est chaîné d'appareil en appareil jusqu'à la borne SD de la passerelle SD. Le bornier SD de la passerelle SD est raccordé à l'entrée SD du premier appareil de la chaîne. La sortie SD du premier appareil est raccordée à l'entrée SD de l'appareil suivant etc. La sortie SD du dernier appareil n'est pas connectée. En aucun cas, elle ne doit être raccordée à l'alimentation électrique (24Vdc) ou le GND.

Exemples de câblage: voir chapitre [7.1.](#page-7-1)

# **5.2 Installation bus de terrain**

Le bus de terrain devrait être raccordé aux prises du SDG prévues à cet effet via des câbles de bus de terrain standard et des connecteurs RJ45.

Toutes les spécifications du bus de terrain choisi relatives au câblage, aux résistances de terminaison requises et aux longueurs maximales des câbles doivent être respectées.

## <span id="page-3-1"></span><span id="page-3-0"></span>**5.3 Description des bornes et indications LED**

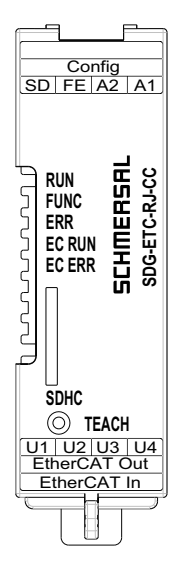

Figure 1: Plaque frontale SDG avec désignations des indicateurs à LED et des bornes de raccordement

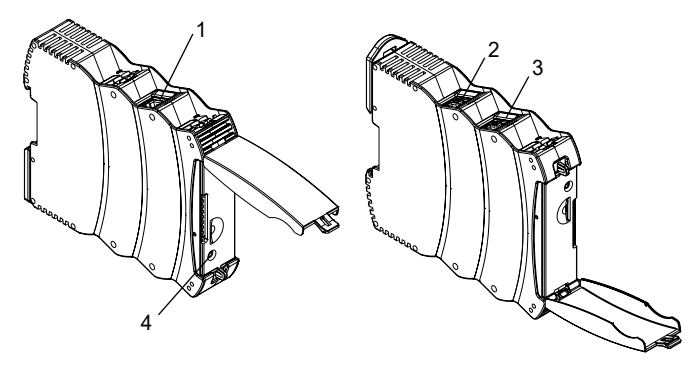

Figure 2: Partie supérieure du SDG (à gauche) et inférieure (à droite) (Position 1-4 voir Tableau 1)

Tableau 1: Description des bornes et du fonctionnement

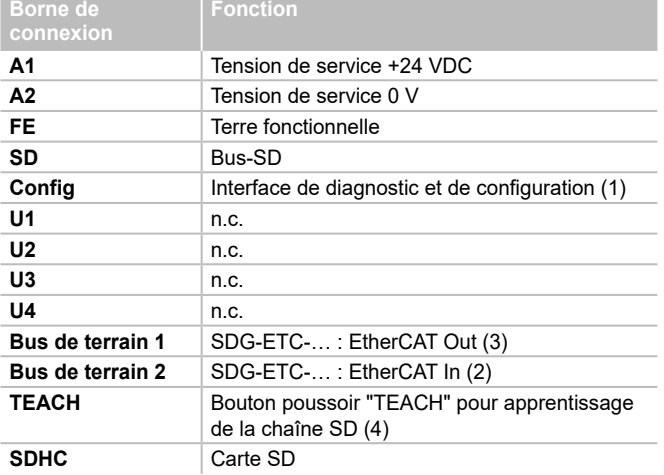

Le bornier FE (terre fonctionnelle) doit être connecté impérativement à PE (terre de protection)

Si il n'y a pas de connexion entre le bornier A2 et PE, le bornier FE doit être raccordé à A2.

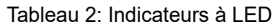

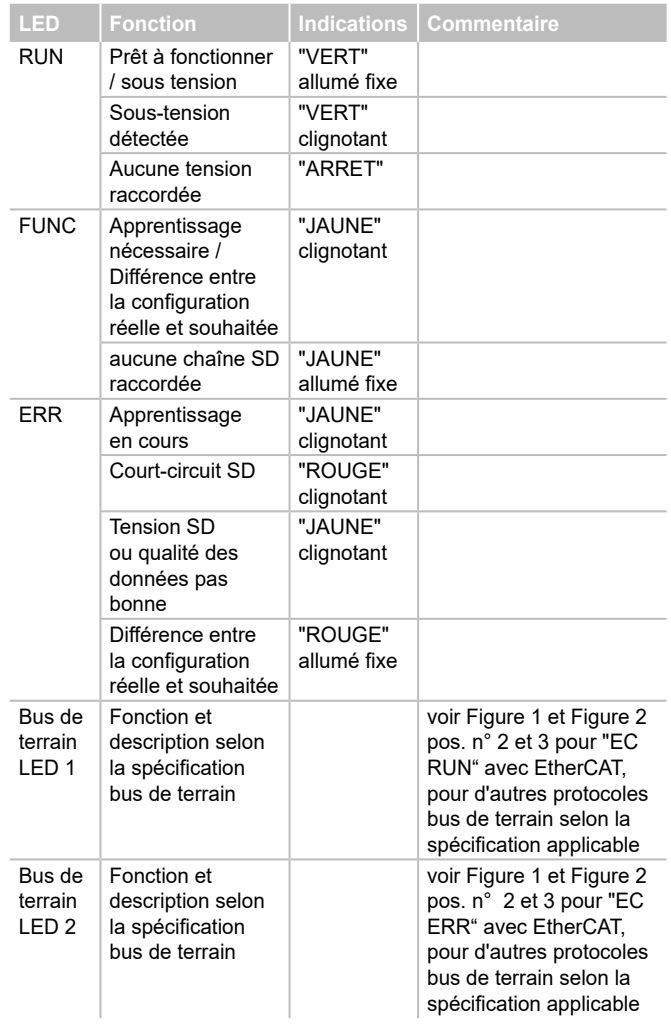

#### **5.4 Serveur Web**

Le SDG dispose d'un serveur Web intègre qui est accessible via l'interface Ethernet-RJ45 "Config". A la livraison, le SDG a une adresse IP(v4) prédéfinie fixe :

- 192.168.1.10

L'adresse IP(v4) peut être modifiée dans le menu "Paramètres". Il est également possible d'utiliser une adresse IP dynamique assignée par DHCP.

L'accès au serveur Web est protégé par mot de passe. Les données de connexion initiales sont comme suit:

- Nom: schmersal
- Mot de passe: schmersal

Saisissez un nouveau mot de passe secret et sûr immédiatement après la première utilisation.

Le serveur Web compte trois zones:

#### **Page d'accueil / aperçu**

Dans la partie gauche de cette zone, il y a une zone reprenant

différentes informations concernant l'état de système de la passerelle - Compteur d'heures de service

- Version matériel et logiciel
- Codes de commande et numéro de série
- Température processeur
- Tension d'alimentation
- Informations bus de terrain
- Configuration bus SD (nombre d'appareil apprentis et détectés)
- Capacité carte SD

Le journal système ("System-Log") est indiqué dans la zone centrale. Le fichier du journal système (Log") est également accessible sur la carte SD du SDG. Une écriture persistante du journal système est uniquement possible si une carte SD est insérée

| <b>Galvesy</b>                                                                                                    |                                                                                                    | $\frac{1}{2}$                                                                   |                              |                                                                                                    |    |
|----------------------------------------------------------------------------------------------------|----------------------------------------------------------------------------------------------------|---------------------------------------------------------------------------------|------------------------------|----------------------------------------------------------------------------------------------------|----|
| sowed.<br><b>Burlingh (paid)</b><br><b><i>DEE DUINER</i></b><br><b>SAN Hickman</b><br>Tendenbergel<br><b>Processional Technique admit-</b><br>TRIAL AND EXCHANGES AND COMPOSITION | TWELIDE<br>20 4 (c) 2 5 (c)<br>0.21<br>1 5.449.201<br><b>BARGAINE</b><br>ISENC person during \$17.900.<br><b>BMV</b> | <b>Auto</b><br><b>Barrow</b><br>н                                               | <b>Pair</b>                  | <b>Bank Rocky</b>                                                                                   |    |
| <b>Twitten</b><br><b>Million</b><br><b>State of Victimes</b><br><b>Genetics</b> for<br>timeston ALL                                                                               | <b>Insetzf</b><br>th.C<br><b>Just</b> 1<br>mining                                                                    | ¥                                                                               |                              |                                                                                                    |    |
| <b>ECONOMIC AND STATE OF AN INCHES</b>                                                                                                    | <b>318 Net</b>                                                                                                    |                                                                                 |                              |                                                                                                    |    |
| <b>NYSINGHAM</b><br><b>BOURFAMENTING</b><br>Service College<br><b>Insert 30 May</b><br>Terministar                                                                                | <b><i>CONTRACT</i></b><br><b>IRCFO AC MICROB</b><br>THE REAL PROPERTY OF                                             | <b>Basic State</b><br><b>Washington Defendants</b><br>Perfectional Atlanta<br>٠ | 776<br>18968<br><b>Hotel</b> | <b>STANCTON APPROXIMATION</b><br>B. Lowell, James, United Little St.<br>9. Limit and United Dir. in | s. |
|                                                                                                    | <b>Kindgetalinnistermann</b>                                                                                         |                                                                                 |                              |                                                                                                    |    |
| (F-kersoos)<br><b>Internationalists</b>                                                                                                    | <b>BELTALLIE</b><br>HEASURES                                                                                         |                                                                                 |                              |                                                                                                    |    |
|                                                                                                    | <b>Millard</b>                                                                                                    | é                                                                               |                              |                                                                                                    |    |
| <b>Earth collective</b><br><b>DO AMPROVE E DIC</b>                                                                                                    | ROSENSIVE                                                                                                    |                                                                                 |                              |                                                                                                    |    |

Figure 3: Page d'accueil serveur Web

### **Appareils SD**

Dans cette zone, vous trouverez des informations concernant le fonctionnement du bus SD. La partie gauche reprend des données relatives à la qualité du signal. Vous avez en outre la possibilité de lancer le processus d'apprentissage et de commander directement les appareils SD.

#### **- Bus de terrain**

- Type de bus de terrain utilisé
- Informations détaillées concernant le type d'appareil de bus de terrain SDG
- (p.ex. identification ID du fournisseur et de l'appareil)
- Etat de la connexion du bus de terrain

#### **- Etat et statistiques bus SD**

- Nombre de démarrages jusqu' à présent
- Compteur d'heures de service
- Etat du bus SD
- Nombre d'octets reçus / envoyés
- Nombre de trames recues / envoyées
- Nombre de répétitions réussies et échues
- Nombre d'erreurs de checksum
- Etat du bus SD
- Actif ou i/ non
- Démarrage terminé
- Maître en mode de démarrage
- Etat de défaut maître
- Erreur de communication
- Erreur d'initialisation
- Court-circuit sur bus SD
- Apprentissage requis

#### **- Commander appareil SD**

- Appareil : sélection du participant SD à adresser
- Commande: saisie de l'octet d'appel, codage hexadécimal
- Exécuter: en cliquant sur "Exécuter", l'octet d'appel indiqué est envoyé au participant SD sélectionné.

Si un apprentissage est requis, il peut être enclenché en appuyant sur le bouton poussoir "TEACH" dans la zone "Etat et statistiques bus SD".

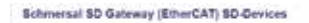

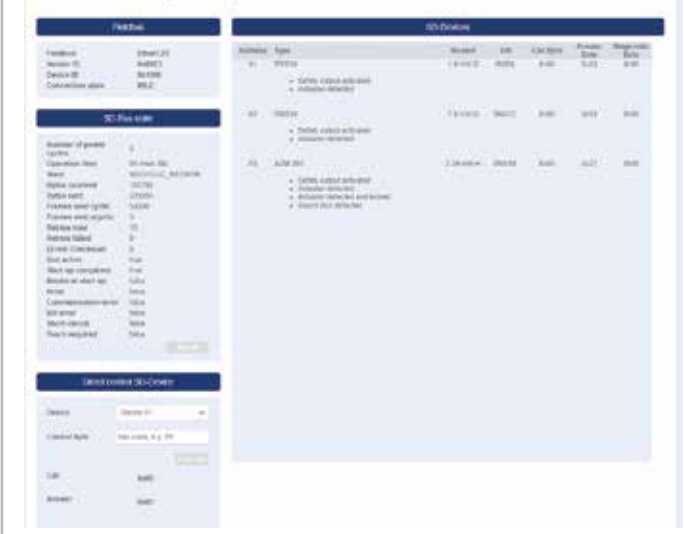

Figure 4: Vue de détail appareils SD serveur Web

#### **Paramètres**

Dans cette zone, le mot de passe et l'adresse IPv4 peuvent être modifiés.

#### **- Mot de passe**

- Saisissez à cet effet le mot de passe actuel et le nouveau mot de passe dans les champs prévus à cet effet et confirmez par "Execute". Lors du prochain redémarrage du serveur Web, le nouveau mot de passe est interrogé via l'interface diagnostique.

#### **- Adresse IP**

- Saisissez l'adresse IP souhaitée, le masque de sous-réseau et l'adresse de la passerelle
- Le cas échéant, les informations IP peuvent aussi être acquises via DHCP. Dans ce cas, vous devez cocher la case correspondante. Les paramètres sont sauvegardés en sélectionnant "Execute".

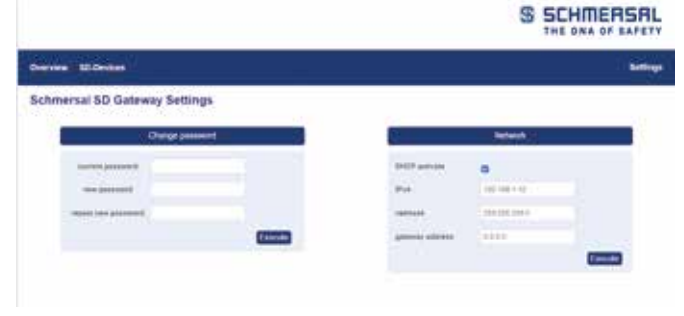

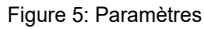

#### <span id="page-5-0"></span>**6. Fonctionnement et communication du bus SD**

#### **6.1 Apprentissage des appareils de sécurité avec interface SD**

Lors de la première mise en service ou lorsque que la passerelle constate une différence entre la configuration sauvegardée et réellement détectée (çàd. le nombre, type et ordre de la chaîne SD), un apprentissage de la chaîne SD est requis. La LED "FUNC" de l'appareil clignote pour indiquer qu'un apprentissage est requis. Il y a deux possibilités alternatives pour démarrer l'apprentissage d'une chaîne SD.

#### **Possibilité 1 – Interface de configuration et diagnostique:**

L'apprentissage peut être lancé par le bouton "TEACH" situé sur la page "Appareils SD",via l'interface Web

#### **Possibilité 2 – Bouton poussoir "TEACH":**

Si vous gardez le bouton poussoir "TEACH" situé sur la plaque frontale du SDG enfoncé pendant 2 secondes, un apprentissage est démarré

Le déroulement de l'apprentissage est également décrit au paragraphe 9.2 "Apprentissage chaîne SD".

Ť

Pour empêcher les fausses manoeuvres, un outil (p.ex. stylo) est requis pour actionner le bouton poussoir . N'utilisez pas d'objets susceptibles de court-circuiter la platine.

Le bouton poussoir se trouve sous une ouverture de la plaque frontale. Il suffit d'appuyer légèrement pour actionner le bouton poussoir . Toute force excessive exercée sur le bouton poussoir ou sur d'autres composants peut endommager l'appareil.

<span id="page-5-1"></span>**6.2 Communication avec un API externe via un bus de terrain**

Une passerelle SD représente sur le bus de terrain les données de 32 appareils SD (31 esclaves SD + 1 maître SD / passerelle SD). Les données du bus SD sont représentées sur le bus de terrain par un total de 64 mots de 2 octets chacun. Sur ce total, 32 mots correspondent à des données d'entrée et 32 autres à des données de sortie. Les données de sortie constituent les commandes d'appel adressés aux différents participants du bus SD, les données d'entrée contiennent les réponses correspondantes.

Indépendamment du nombre d'appareils de sécurité effectivement appris, les données d'entrée et de sortie occupent toujours 64 octets dans le bus de terrain.

#### **Intégrer le SDG dans la communication bus de terrain**

Le SDG est intégré dans un bus de terrain existant comme un esclave bus de terrain. Pour cela, il faut utiliser le fichier de description spécifique du bus de terrain du module SDG Ce fichier peut être téléchargé sur www.products.schmersal.com. La communication de la passerelle avec le bus de terrain nécessite un maître bus de terrain en état de marche.

Indépendamment du nombre de dispositifs de sécurité appris, la passerelle utilise toujours les données du nombre d'appareils max. Les données de sortie (1 MOT = 2 octets, le cas échéant 1 octet) correspondent toujours à l'octet d'appel, les données d'entrée (toujours 1 MOT complet = 2 octets) à l'octet d'état et l'octet diagnostique (avertissement ou défaut, voir paragraphe [6.2\)](#page-5-1). Les données de l'environnement bus de terrain sont triés selon l'ordre d'installation physique des appareils SD, c.à.d. les données d'entrée / sortie du premier appareil SD représente le premier élément sur le bus de terrain.

Les appareils de sécurité avec interface SD peuvent être commandés via l'octet d'appel correspondant ou le MOT des données de sortie du bus de terrain. Ainsi, on peut par exemple piloter le verrouillage d'interverrouillages ou les LED de boîtiers de commande BDF200 en versions SD.

#### Tableau 3: Données diagnostiques (octet de réponse 00) maître SD

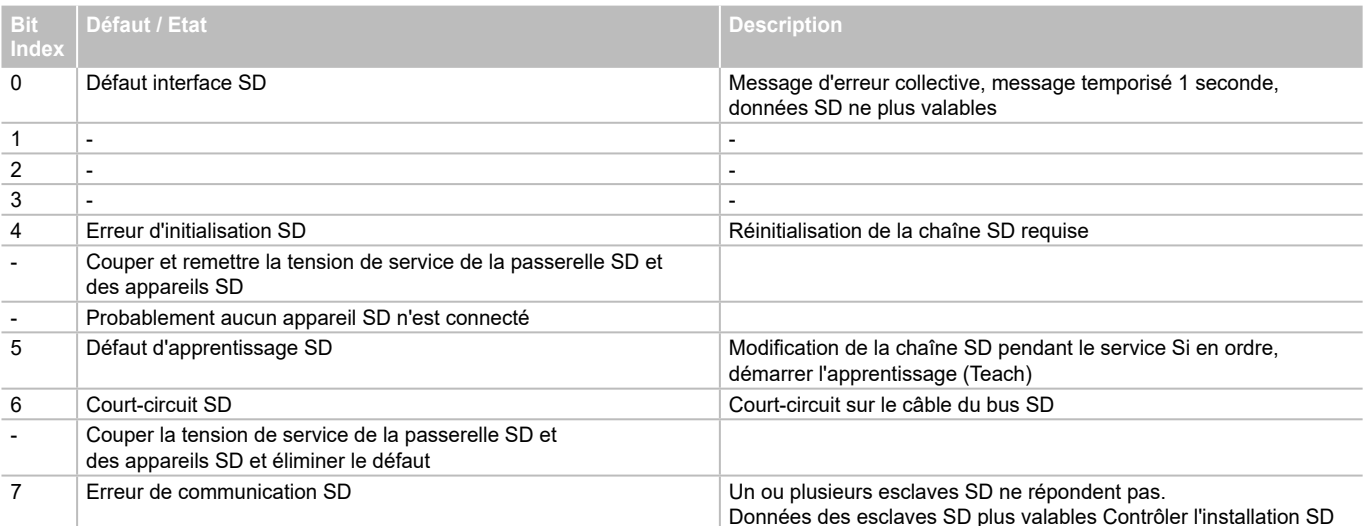

#### <span id="page-6-0"></span>Tableau 4: Exemple de données cycliques SD AZM300

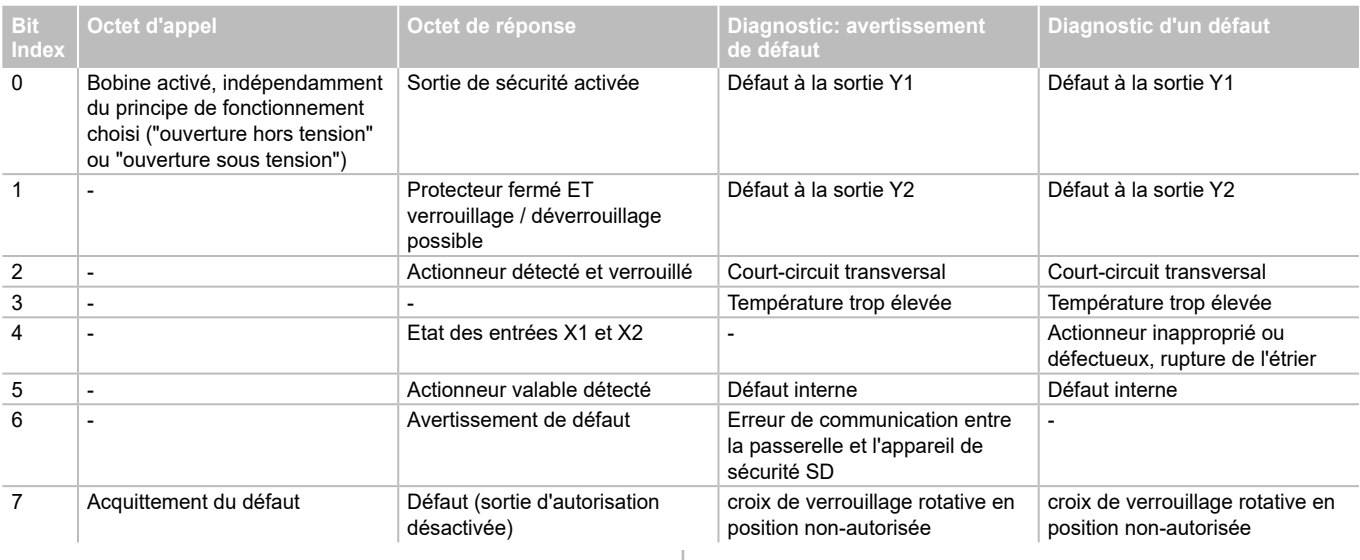

# **6.3 Communication cyclique**

Pendant le fonctionnement, une communication cyclique est en cours sur le bus SD, dont le contenu est transmis de manière cyclique sur le bus de terrain. Chaque participant au bus SD dispose d'un mot de données de sortie (octet d'appel 00 et octet d'appel 01, inutilisés pour les esclaves SD), ainsi que d'un mot de données d'entrée, composé de l'octet de réponse et de l'octet de diagnostic (passerelle SD, octet de réponse 00, voir Tableau 3, réponse dernière commande acyclique octet de réponse 01 passerelle SD, voir tableau 5)

#### **6.4 Communication acyclique**

Outre la communication cyclique, il est possible d'appeler de manière ciblée par communication acyclique certains participants au bus SD, qui exécuteront alors les commandes correspondantes. La réponse spécifique se trouve dans l'octet de réponse 01 de la passerelle.

#### **Via bus de terrain**

Si le bus de terrain est actif, la communication acyclique peut être démarré par un appel correspondant de la passerelle. La première entrée dans les données d'entrée (réponse et diagnostic) / données de sortie (appel) se rapportent au SDG. Après l'envoi de l'appel (voir tableau 5), la réponse correspondante se trouve dans l'octet de réponse.

### **Par serveur Web**

Si le bus de terrain n'est pas actif, des commandes acycliques peuvent être envoyées via le serveur Web, sous "SD-Devices" dans la zone "Direct control SD-Device". Pour ce faire, il faut saisir la commande correspondante (voir tableau 5) et sélectionner l'adresse de destination. La commande est exécutée en appuyant sur le bouton "Execute".

Tableau 5: Liste des commandes et données de réponse communication acyclique

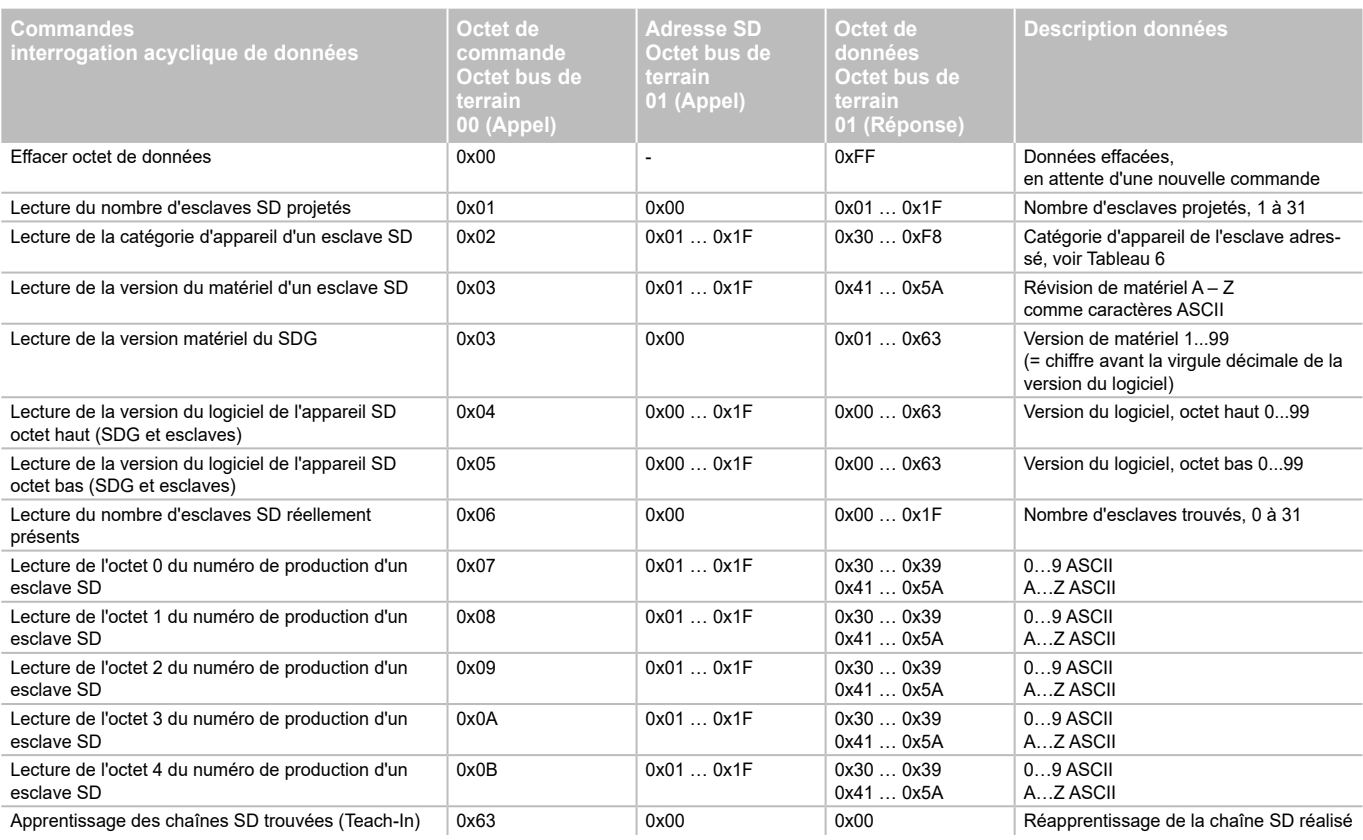

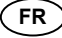

# <span id="page-7-0"></span>Tableau 6: Catégorie d'appareils SD

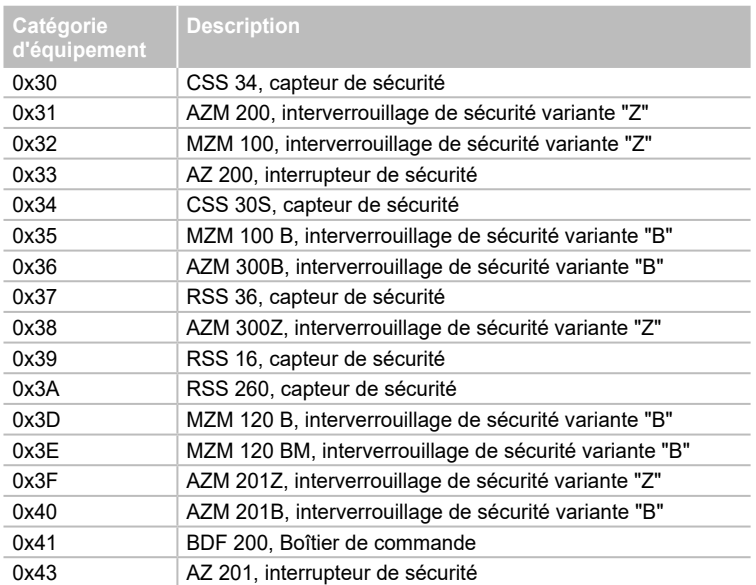

Tableau 7: Maître SDG, données diagnostiques et défauts système, octet de réponse participant 0x00

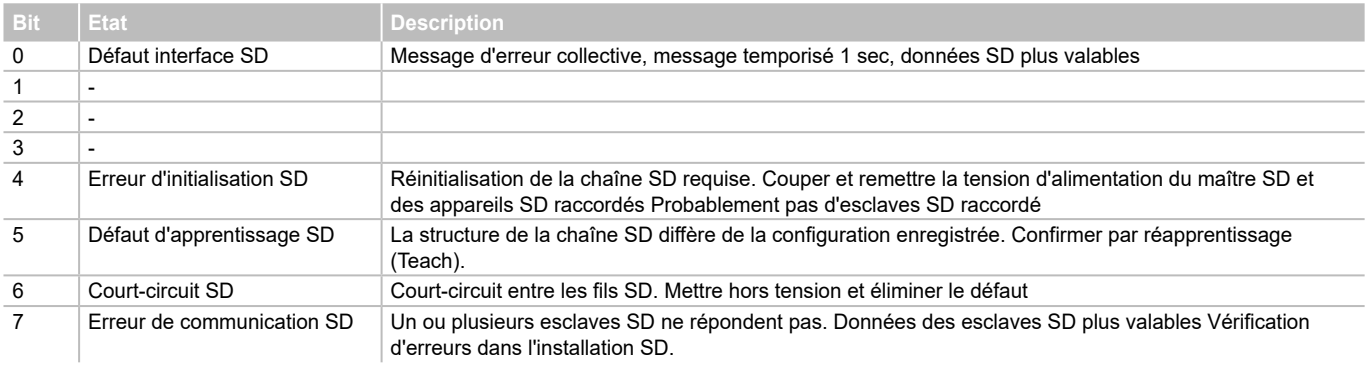

**FR**

# **7. Exemple de câblage**

# <span id="page-7-1"></span>**7.1 Evaluation du câblage en série**

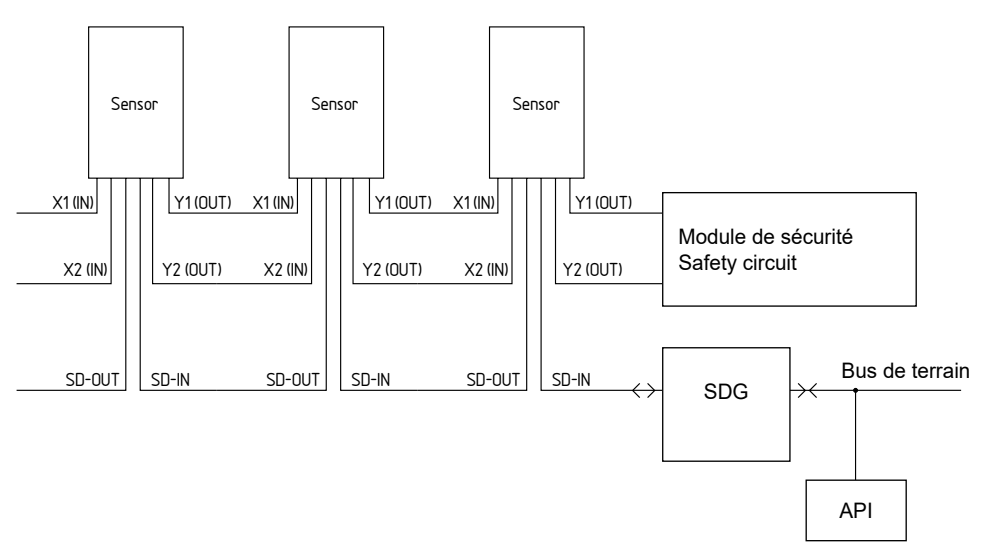

# **Accessoires pour le câblage en série**

Pour un câblage en série aisé des appareils SD, il existe des connecteurs Y CSS-Y-8P, les boîtiers de distribution passifs PFB-SD-4M12-SD (pour montage terrain) et PDM-SD-lCC-SD (pour montage sur rail DIN dans l'armoire électrique) ainsi qu'une large gamme d'accessoires.

Vous trouverez des informations détaillées dans le catalogue en ligne: products.schmersal.com.

## **8. Diagnostic**

<span id="page-8-0"></span>Ľ

#### **8.1 Indications par LED**

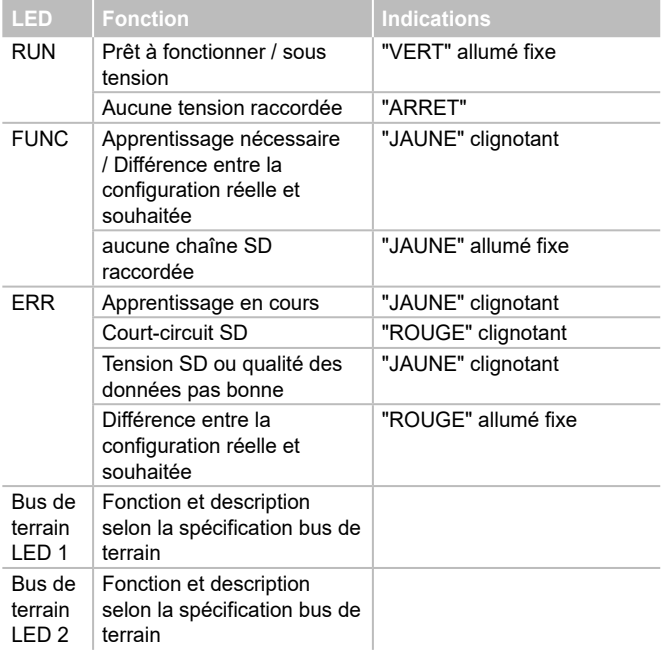

#### <span id="page-8-1"></span>**8.2 Défauts**

Les défauts et les causes de défauts sont indiqués par la LED ERR au moyen de clignotements longs et courts.

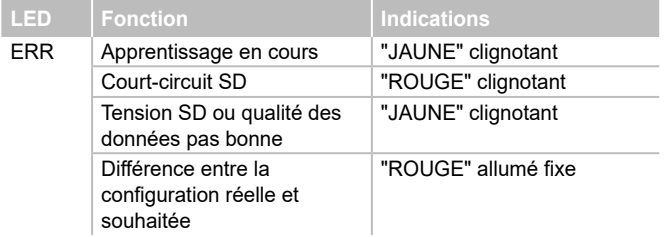

### **9. Mise en service et maintenance**

#### **9.1 Mise en service initiale**

La passerelle bus de terrain est prévue pour un montage dans une armoire électrique avec étanchéité IP54.

A la livraison, la passerelle bus de terrain est prête à l'emploi.

### **9.2 Mise en service initiale SDG**

Dans la mesure où une configuration et un journal système persistants (c.à.d. disponibles même après la mise hors tension et sous tension) sont nécessaires, une carte Micro SD avec une capacité de mémoire suffisante (recommandation > 4 GO) doit être insérée dans le port de carte du SDG avant la mise en service.

#### **Apprentissage de la chaîne SD**

Raccordez d'abord le SDG à une chaîne SD disponible - les appareils SD devraient d'abord être hors tension. Pour la mise en service, l'appareil et les participants SD doivent être raccordés à l'alimentation électrique (24 VDC, 0 V, FE). L'appareil démarre, ce qui est indiqué par l'allumage des LED (voir aussi paragraphe [5.3\)](#page-3-1). Le système devrait être prêt à fonctionner environ 30 secondes après sa mise sous tension vérifiez cela à l'aide des LED du SDG. S'il s'agit d'une première mise en service, l'apprentissage (Teach) de la chaîne SD raccordée doit être réalisé. Un réapprentissage est requis en cas de modifications de la chaîne SD (ex. remplacement, enlèvement ou ajout d'appareils SD). L'apprentissage peut être activé en appuyant sur le bouton poussoir "TEACH" situé en face avant de la passerelle (voir Fig. 2) pendant 2 secondes ou via le serveur Web. L'apprentissage peut durer plusieurs secondes. Un apprentissage réussi est indiqué par l'extinction de la LED "ERR". Des informations détaillées de la chaîne SD raccordée peuvent également être consultées via le serveur Web (zone appareils SD).

## **9.3 Contrôle fonctionnel**

La fonction de la passerelle bus de terrain doit être testée. A cet effet, vérifier préalablement les conditions suivantes:

- 1. Fixation correcte
- 2. Vérification de l'intégrité du câblage et des raccordements
- 3. Vérifier que le boîtier de la passerelle bus de terrain n'est pas endommagé.
- 4. Vérifier la fonction électrique des capteurs raccordés et leur influence sur la passerelle bus de terrain et les actionneurs installés en aval

#### **9.4 Comportement en cas de défauts**

En cas de défaut, la procédure suivante est recommandée:

- 1. Identifier le défaut à l'aide des codes de clignotement du paragraphe [8.2](#page-8-1) .
- 2. Eliminer les défauts qui sont décrits dans le tableau.
- 3. Mettre la passerelle hors et sous tension pour effacer le mode de défaut.
- Si vous n'arrivez pas à éliminer le défaut, contactez le fabricant.

## **10. Démontage et mise au rebut**

#### **10.1 Démontage**

La passerelle bus de terrain doit être démontée uniquement hors tension.

# **10.2 Mise au rebut**

La passerelle bus de terrain doit être mis au rebut conformément aux prescriptions et législations nationales.

<span id="page-9-0"></span>**11. Déclaration UE de conformité**

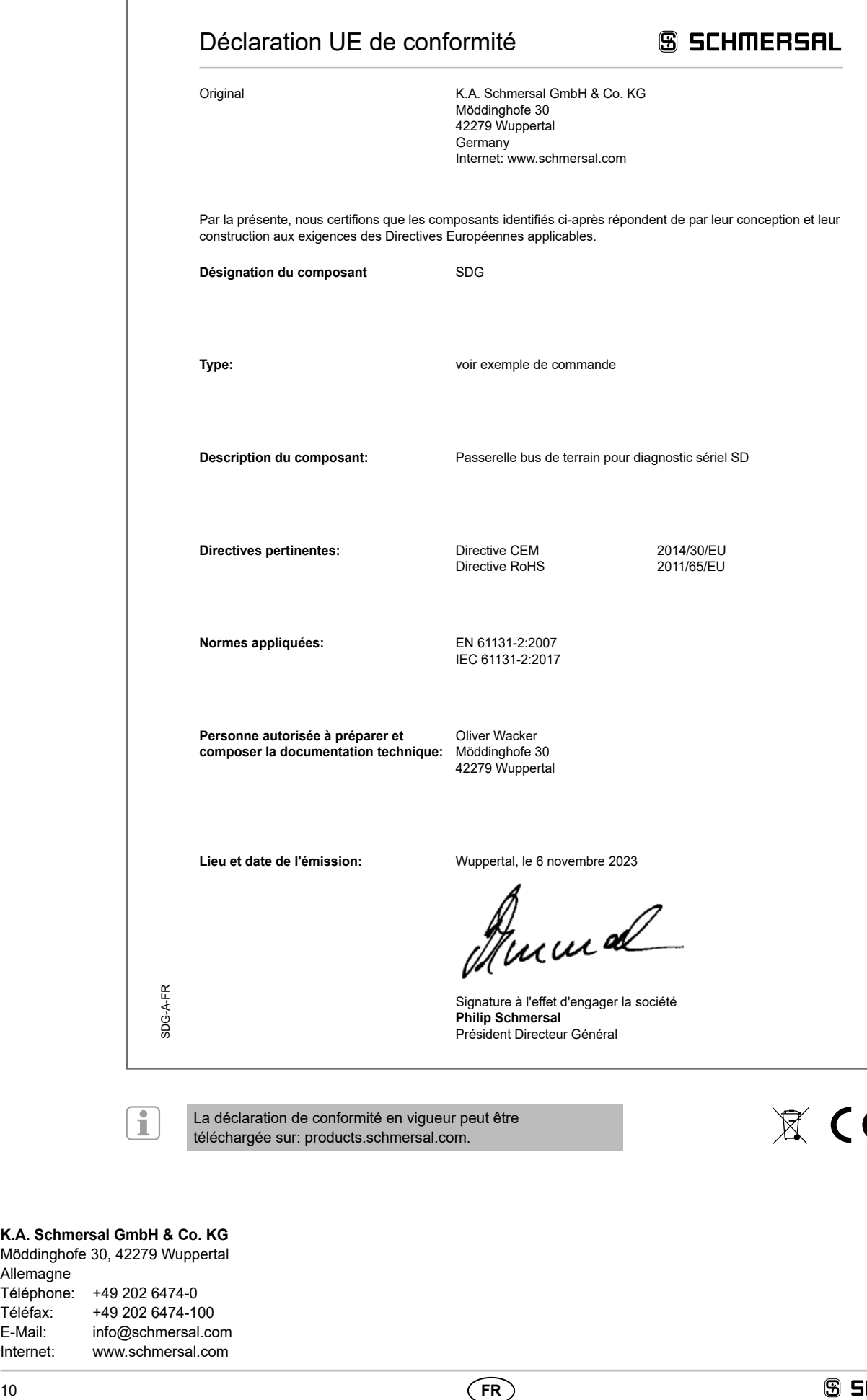

La déclaration de conformité en vigueur peut être téléchargée sur: products.schmersal.com.

 $\mathbb{X}$  CE

#### **K.A. Schmersal GmbH & Co. KG** Möddinghofe 30, 42279 Wuppertal

Allemagne Téléphone: +49 202 6474-0 Téléfax: +49 202 6474-100<br>F-Mail: info@schmersal.co E-Mail: info@schmersal.com<br>Internet: www.schmersal.com www.schmersal.com